# **NationalMi**

# Optimal Blue® User Guide

GETTING MORTGAGE INSURANCE QUOTES FROM NATIONAL MI

(Quick Start)

## Find your National MI Sales Advisor:

[nationalmi.com/sales-advisors](www.nationalmi.com/sales-advisors)

## Questions: National MI Solution Center 855.317.4NMI (4664) [solutioncenter@nationalmi.com](mailto:solutioncenter@www.nationalmi.com)

#### 1. Create a Loan

To start a new loan, enter the loan data under the **New Search** tab.

- A. To upload a DU 3.2 data file, browse for the file and click **Start New Loan** to automatically populate most of the fields.
- B. To manually enter the loan data, enter the appropriate fields

**NOTE:** DTI, County and Borrower FICO fields are required.

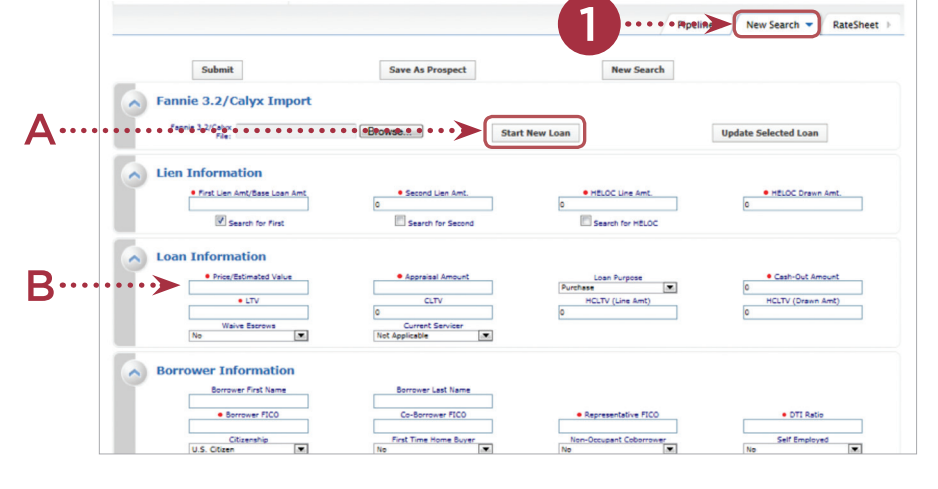

### 2. Save Loan

After the loan data is entered, click **Save As Prospect** to save the loan data prior to submitting it. This avoids having to key in the data when performing a new search on the loan.

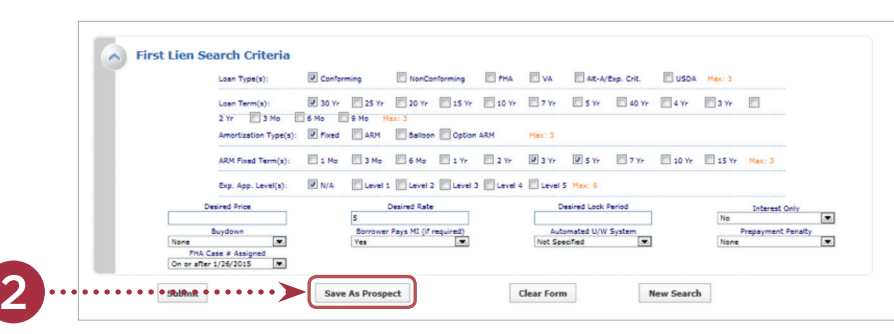

#### 3. Submit Loan

After saving the loan, click **Submit**.

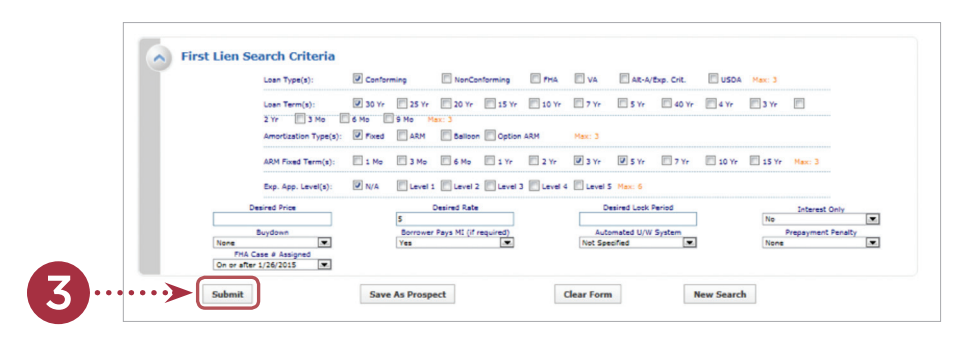

#### 4. Select Product

After submitting the loan, various products are displayed. The blue MI button appears next to the eligible products when the LTV is greater than 80%. Click on the MI button to initiate the MI Rate Quote process.

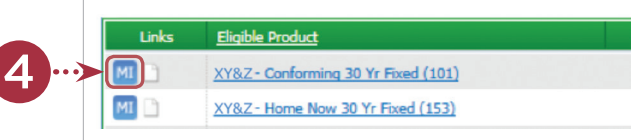

National Mortgage Insurance Corporation | 2100 Powell Street | 12<sup>TH</sup> Floor | Emeryville, CA 94608 | 855.317.4NMI |<www.nationalmi.com>

# **National**Mi

# Optimal Blue® User Guide

GETTING MORTGAGE INSURANCE QUOTES FROM NATIONAL MI

(Quick Start)

#### 5. Select National MI from List **MI QUOTES** If more than one mortgage insurance • MI Provider Select company is set up for your company, **National**MI. National MI multiple mortgage insurance companies **RADIAN** Radian are displayed. Select **National MI**. **参 ESSENT** Essent  $MLIC$  $MCTC$ 6. Select Coverage Amount

## Choose either Standard Coverage or Affordable Product Coverage and click **Submit**.

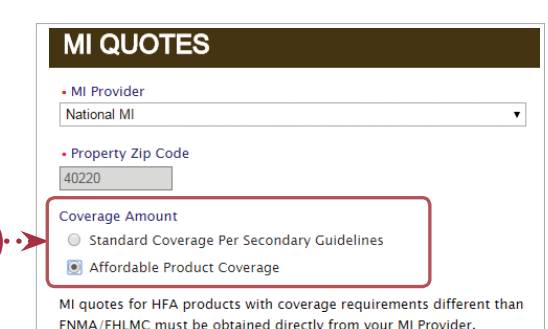

# 7. Rate Quote Results

- A. Five National MI Rate Quotes Listed
	- **BPMI Monthly Non Refundable**
	- **LPMI Monthly Non Refundable**
	- **BPMI Single Non Refundable**
	- **LPMI Single Non Refundable**
	- FHA
- B. National MI mortgage insurance rates are based on GSE standard coverage or the applicable affordable coverage requirements.
- C. National MI also provides the mortgage insurance premium tax rates for Kentucky and West Virginia. (Kentucky rate quotes don't include local municipal taxes.)

# 8. Generate/Print a PDF

To generate/print a PDF of a National MI Rat Quote, select the View/Print button and the PDF will open in a new TAB in the browser.

Save or print the document.

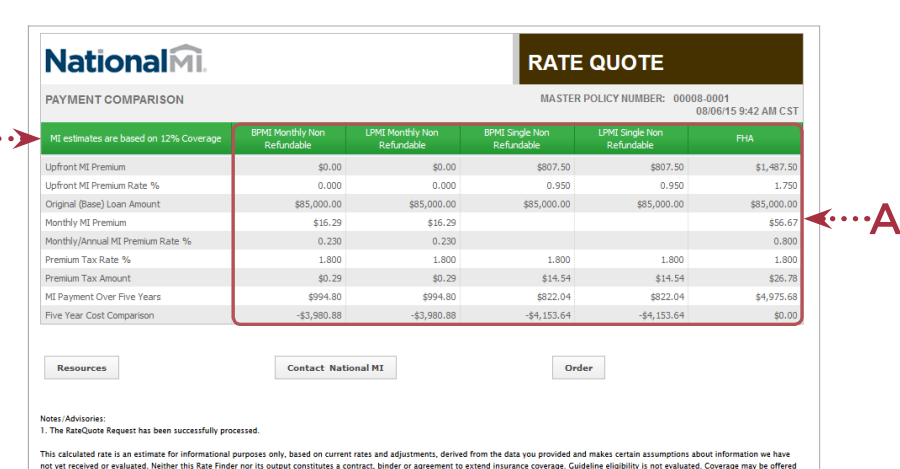

onal MI at its discretion subject to its review and approval under applicable National MI Underwriting Guidelines. In the event of an approval, your actual rate may vary, depending on the rate and<br>ble adjustments in effect

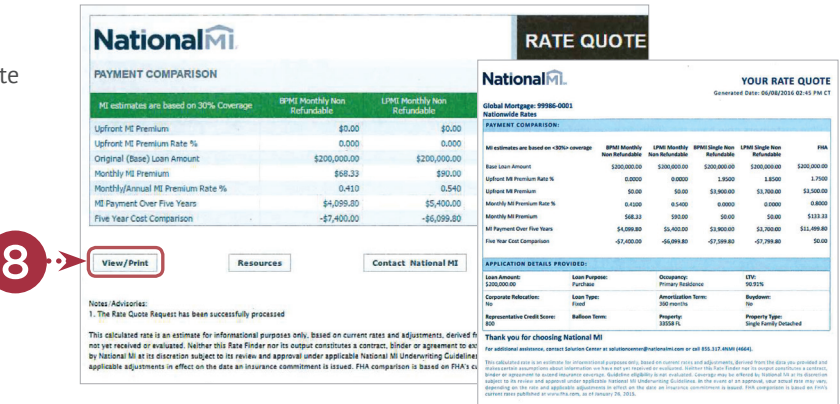